## **TUTORIEL « FLOU DIRECTIONNEL »**

Il vous faut Photoshop ou équivalent (gimp…). Ouvrez le logiciel et votre photo.

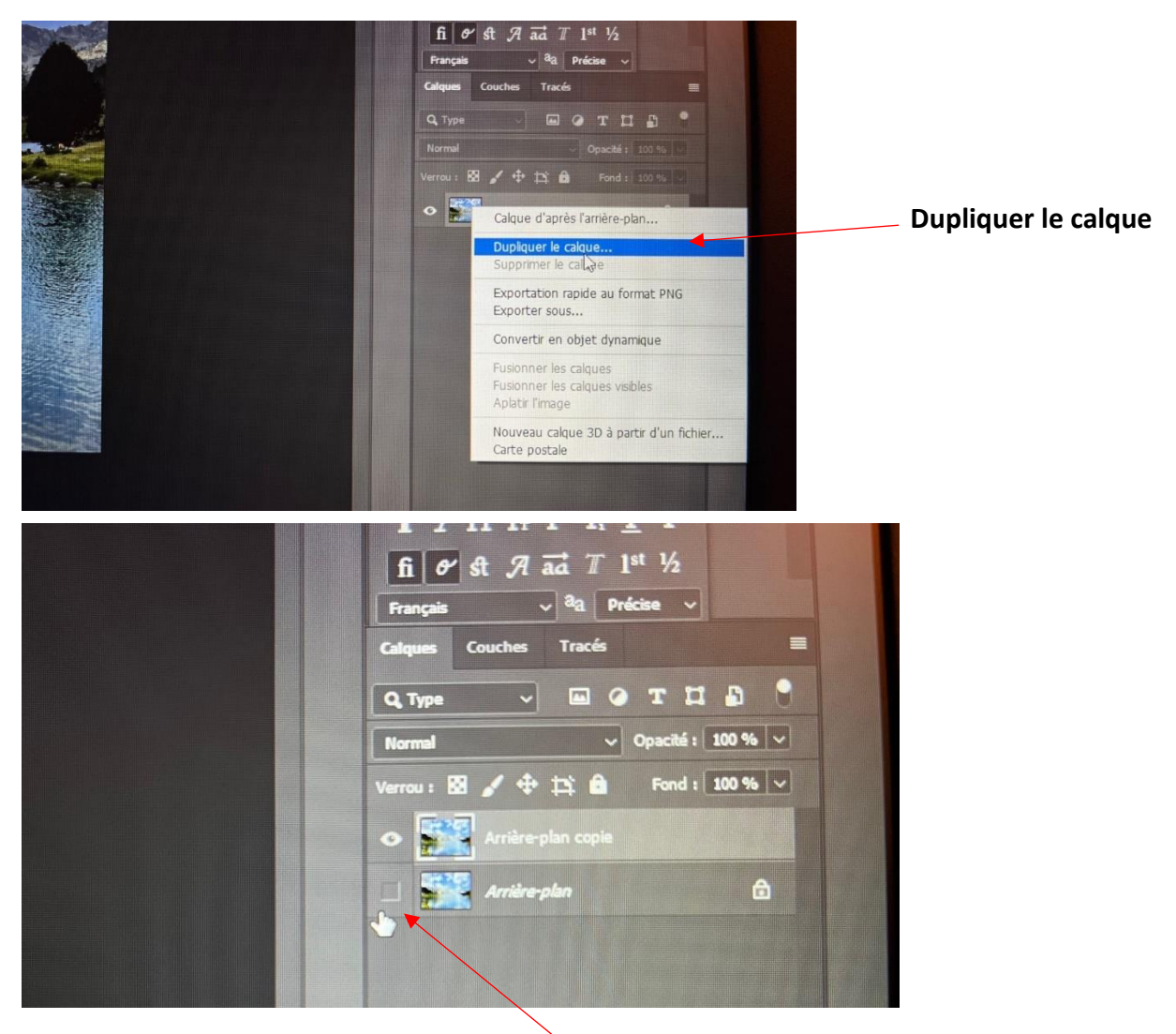

## **Décocher la visibilité du 1er calque**

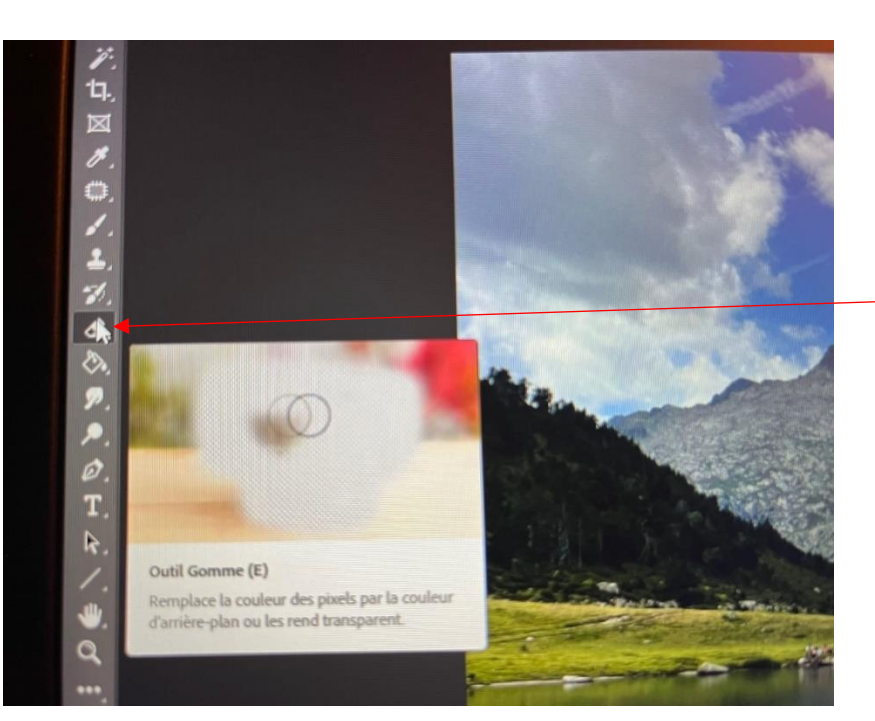

**Choisir l'outil gomme situé sur le panneau des outils** (à gauche sur Photoshop)

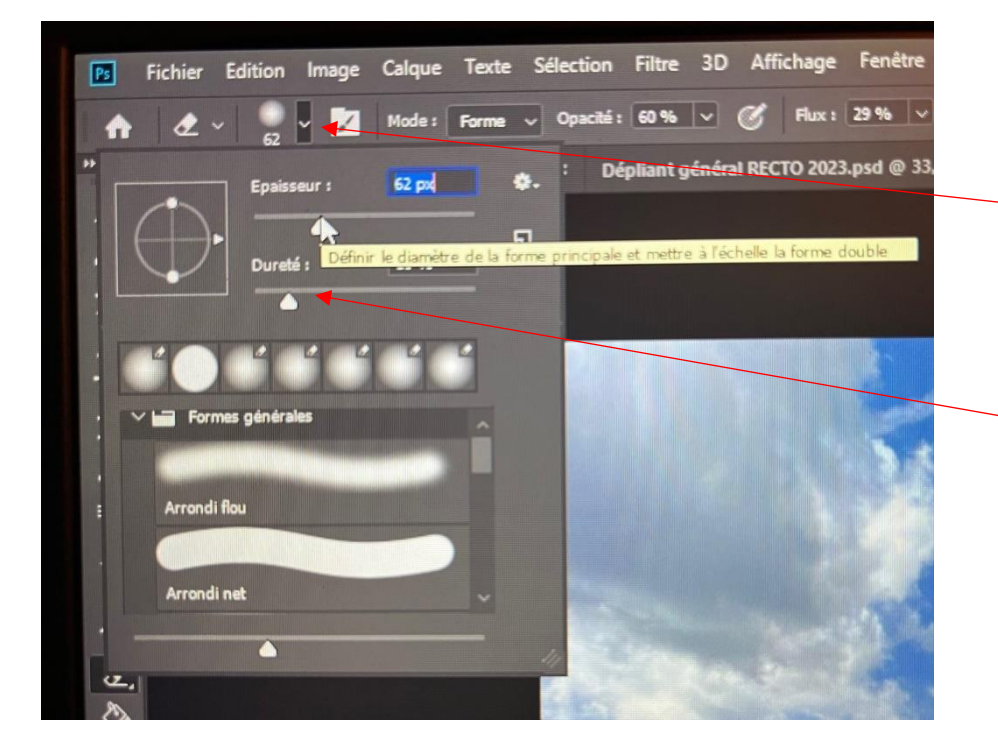

Dérouler le menu des caractéristiques de la gomme. Choisissez la **taille** en fonction de celle de ce qui ne doit pas être flouté.

Prendre une « **dureté** » faible.

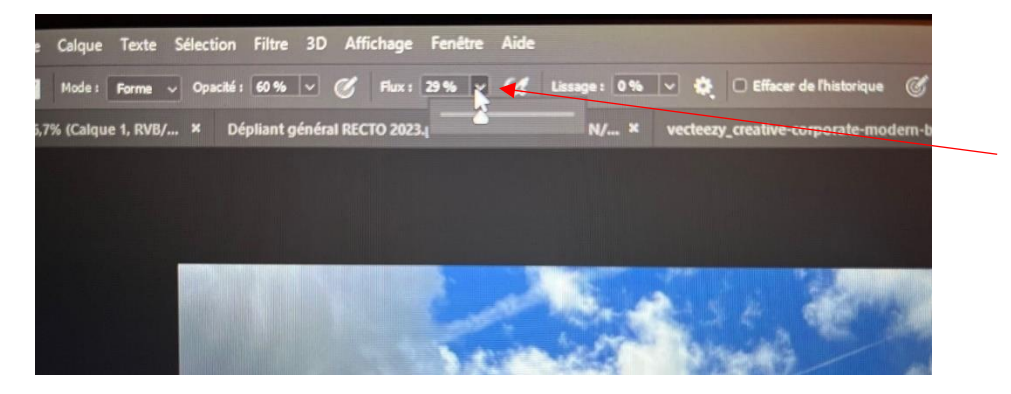

Prendre un « **flux** » faible.

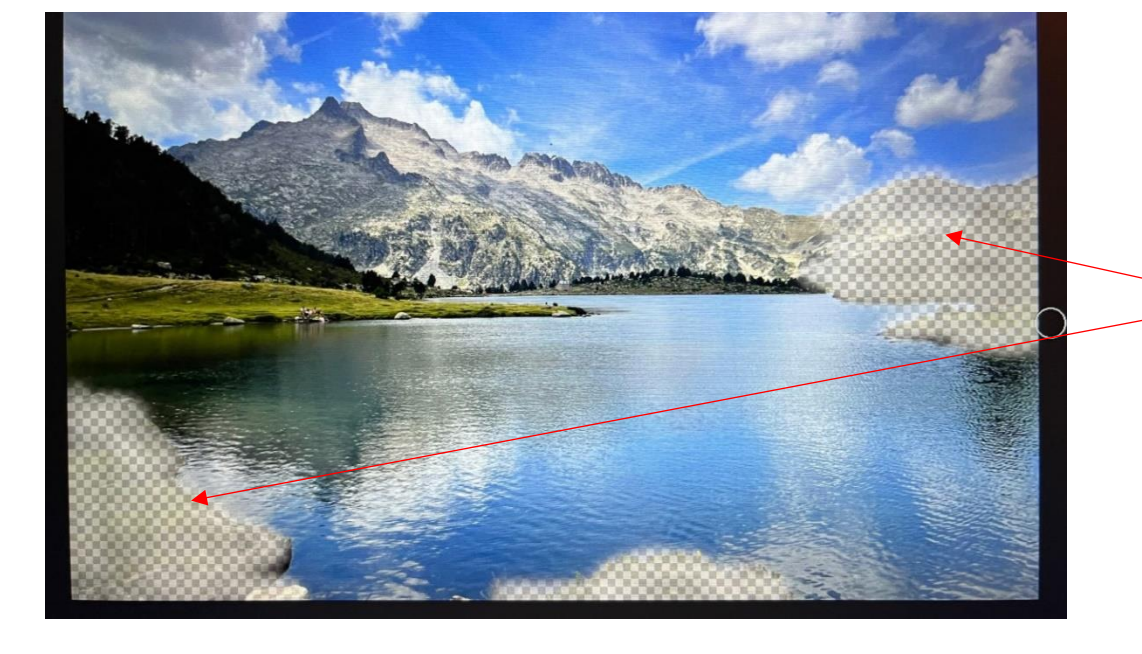

**Gommer les zones à conserver**

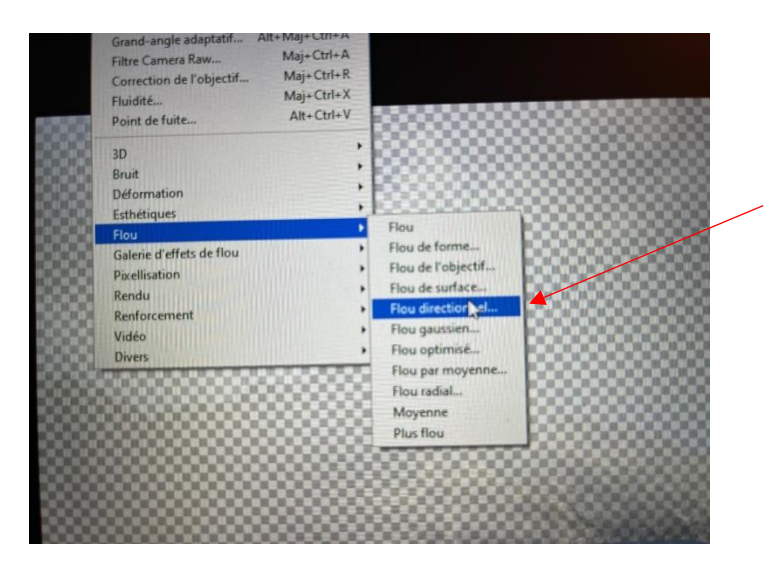

**Tout en haut, depuis le menu « filtre », choisissez « flou » puis « flou directionnel »**

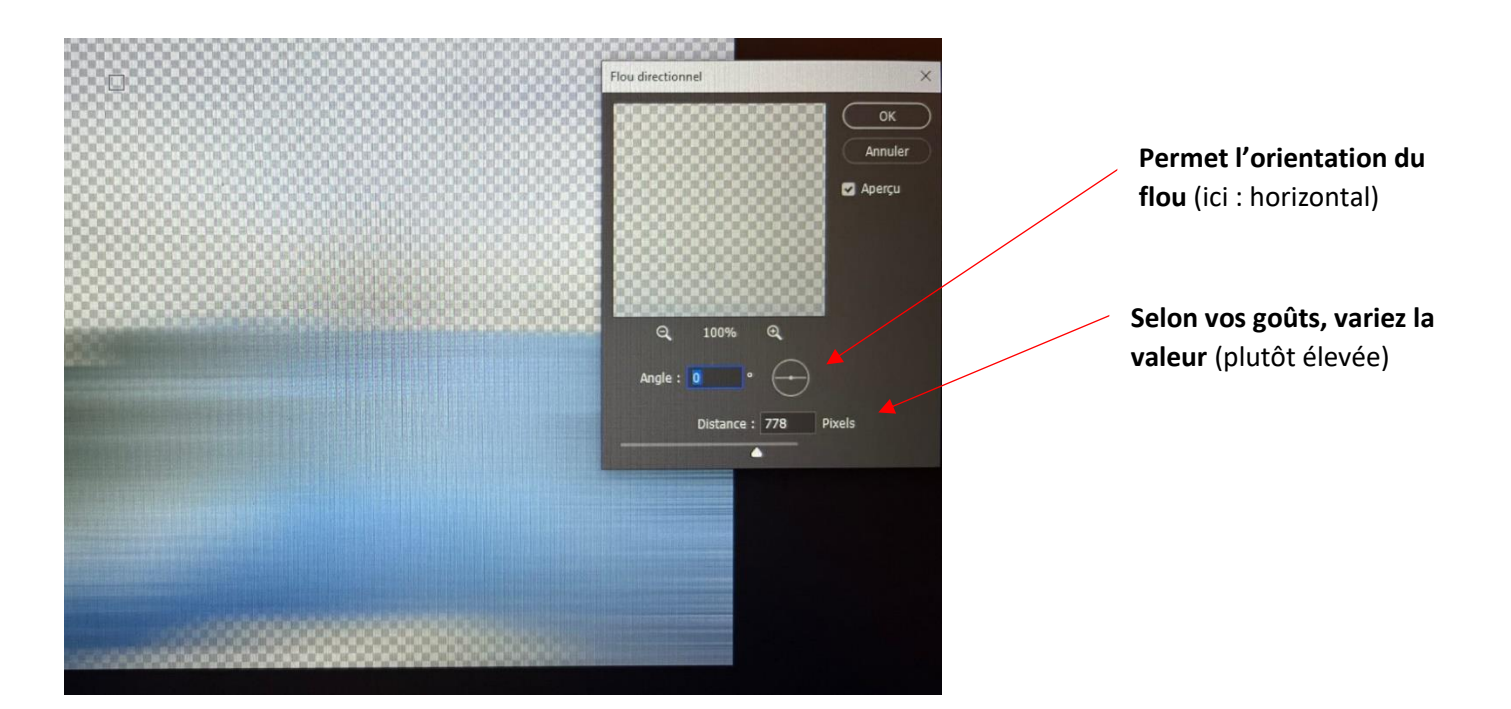

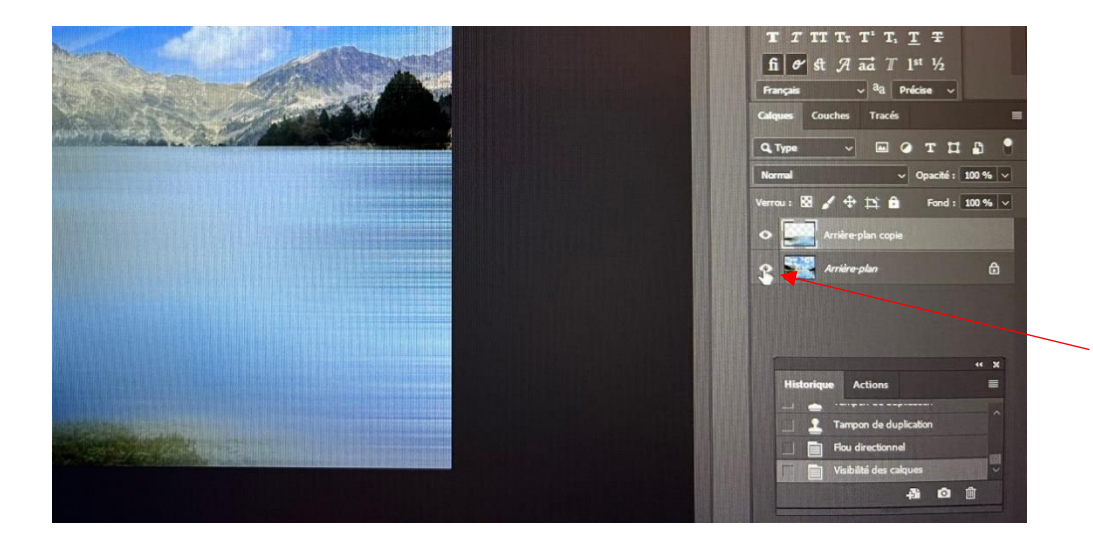

**Cochez pour faire réapparaitre le calque du dessous**

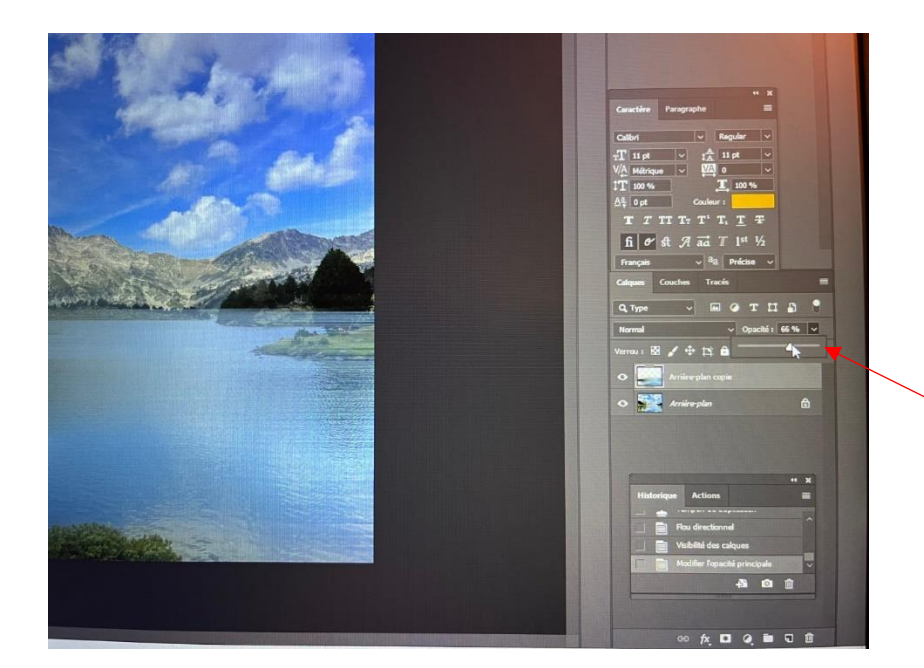

Diminuer « **l'opacité** » du calque afin de voir le 1er.

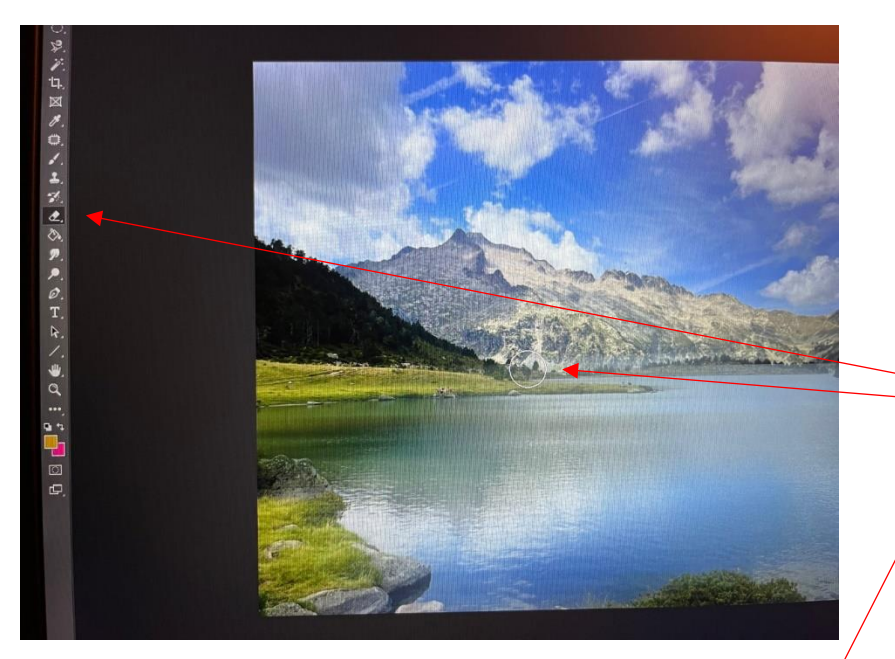

Gommer les zones qui doivent être nettes. Ne pas hésiter à passer plusieurs fois pour bien les faire apparaitre.

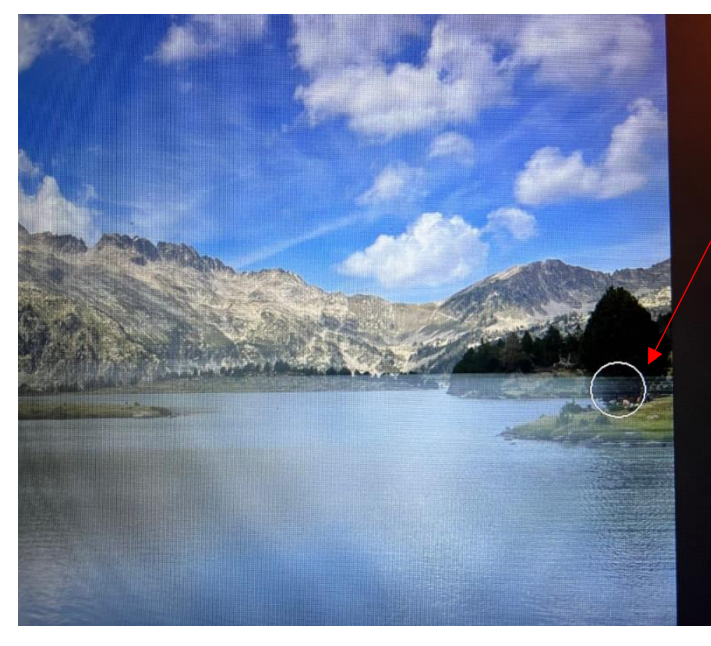

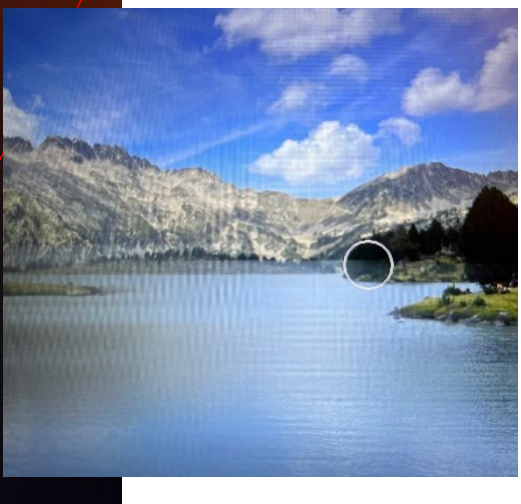

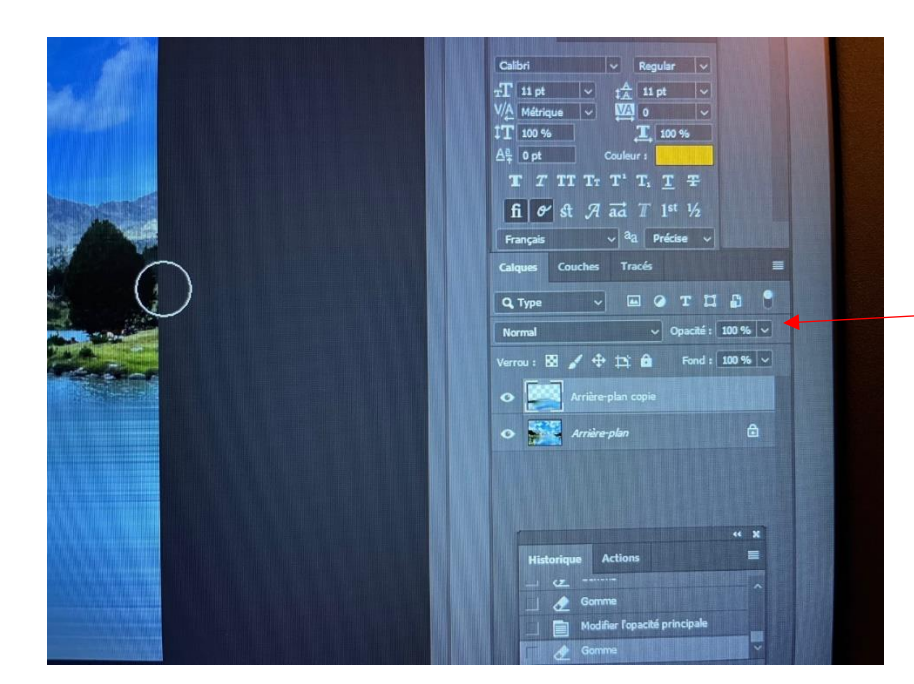

Remettre « **l'opacité** » du calque à 100%

Ne pas hésiter à « **gommer** » encore si les zones ne sont pas assez nettes

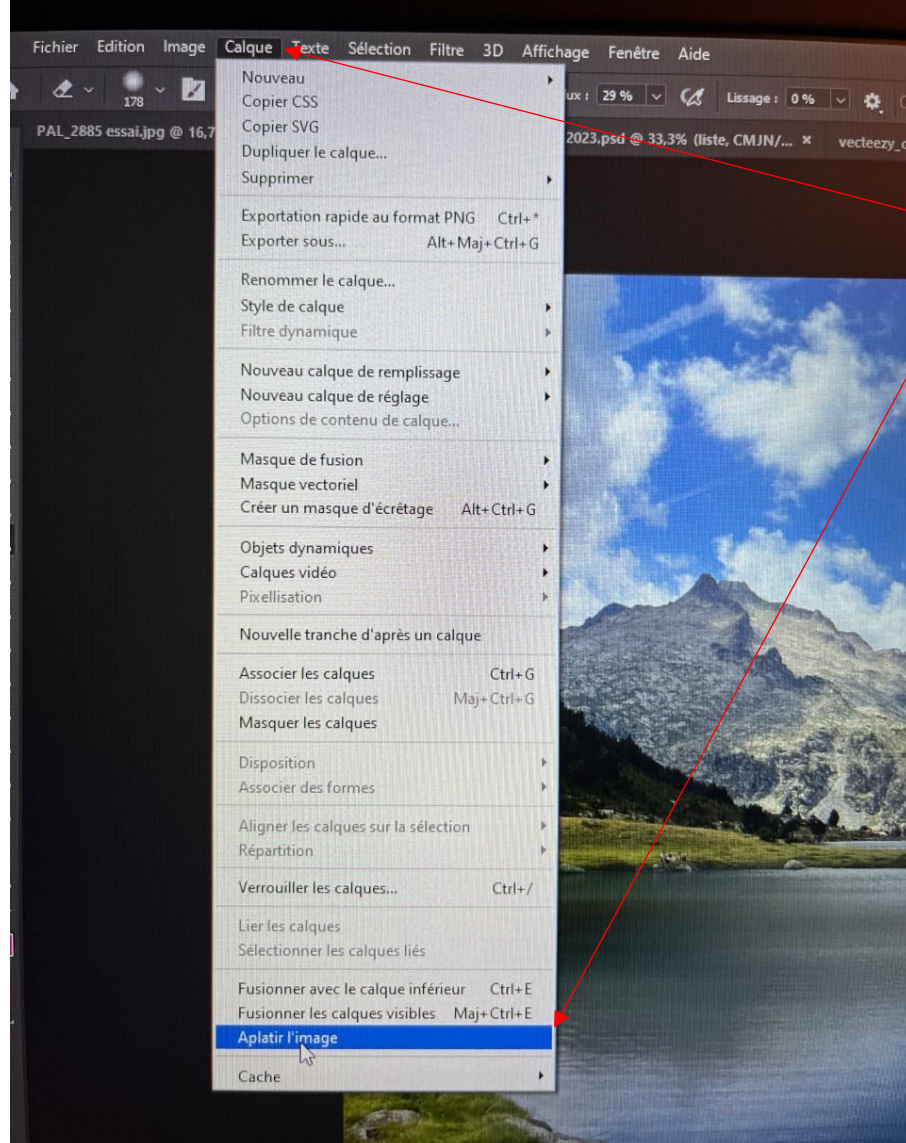

Dans le menu « **calque** » prendre « **aplatir l'image** »

## AVANT:

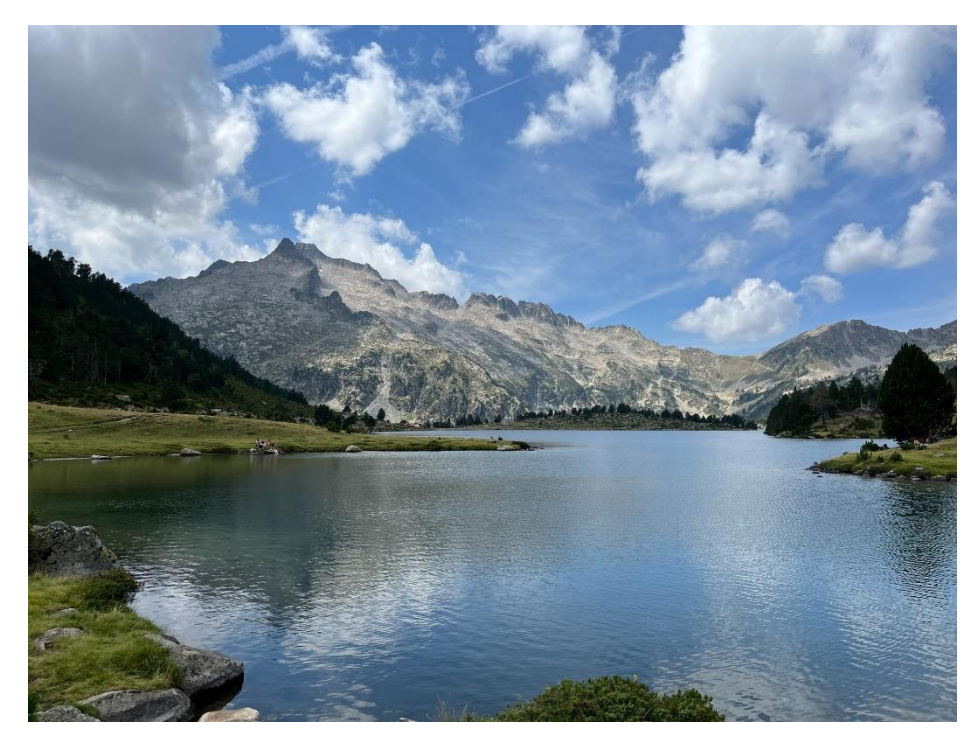

APRES:

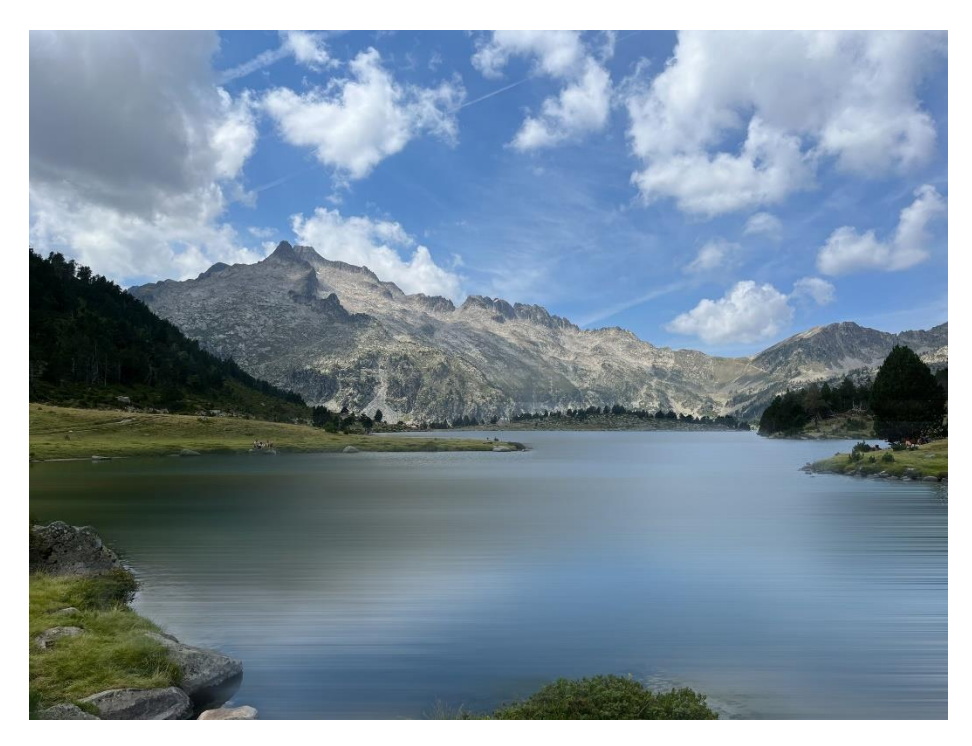

Et encore plus... (le flou radial avec effet zoom)

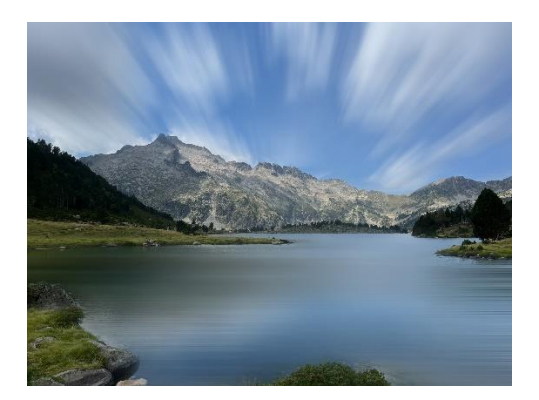